## 被扶養者申告書出力方法

今年度は、被扶養者ありの組合員のみなさまに、【被扶養者申告書】の配布は行いません。 東京工業大学ポータルより、被扶養者の方の要件確認のための必要項目を、入力いただき、ご 確認のうえご提出いただくことといたします。ご協力お願い申し上げます。

#### 1. 東京工業大学ポータルサイトへログインします。

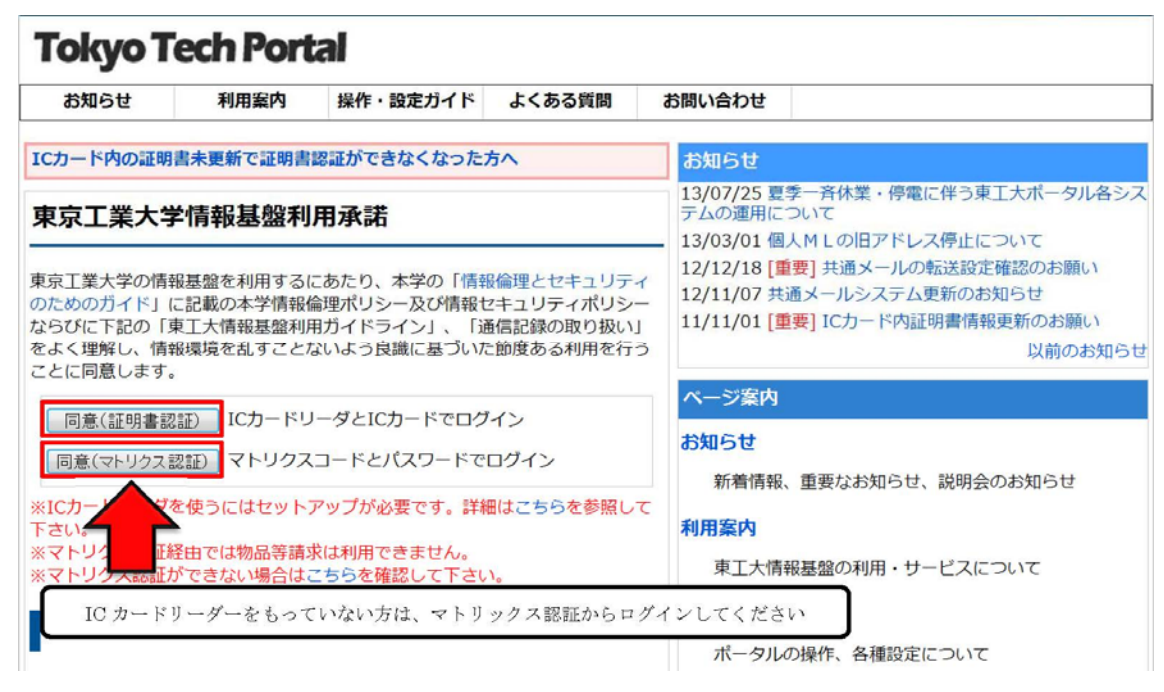

#### 2. ログイン後に人事給与 Web システムを選択します。

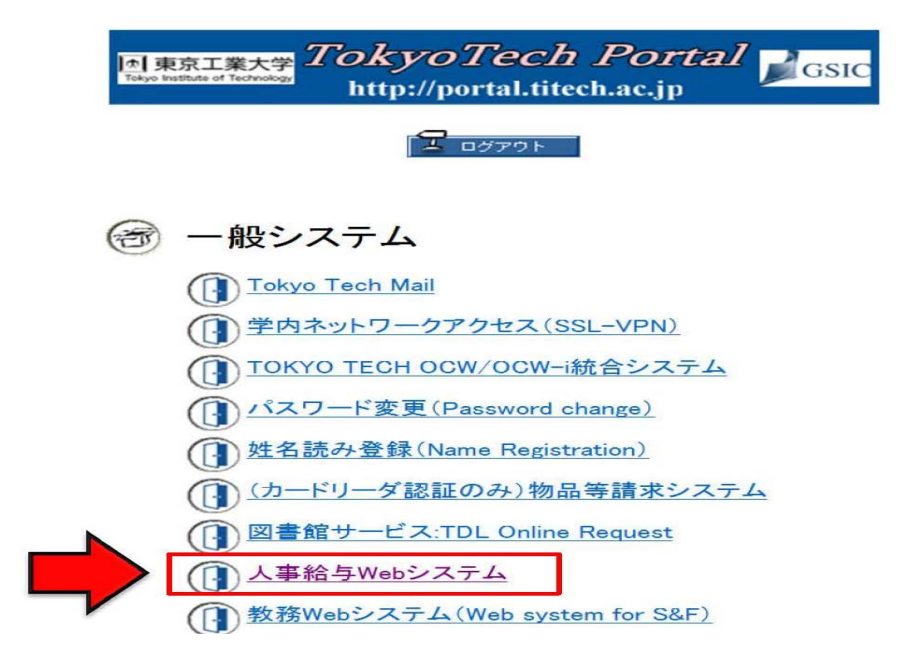

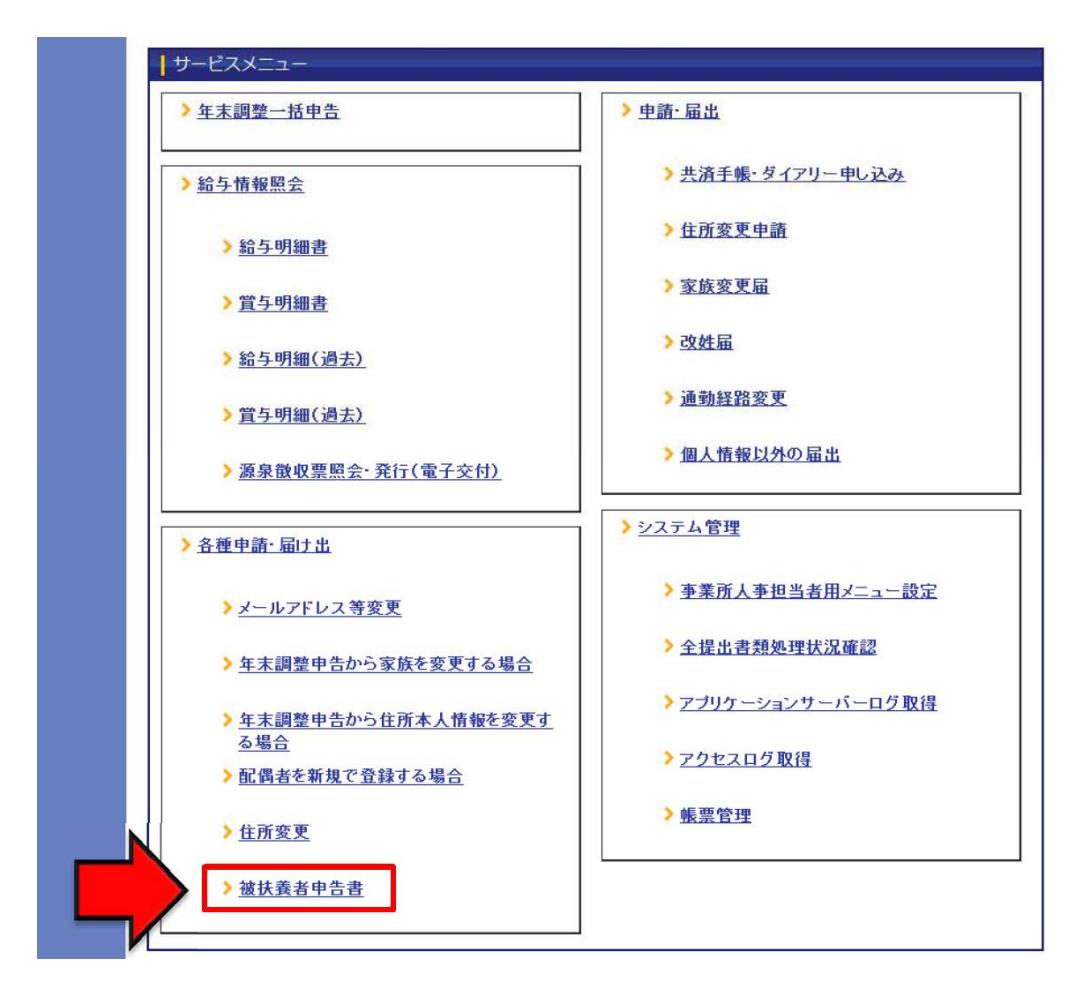

4.家族選択画面より、申請の対象となる家族にチェックを入力します。

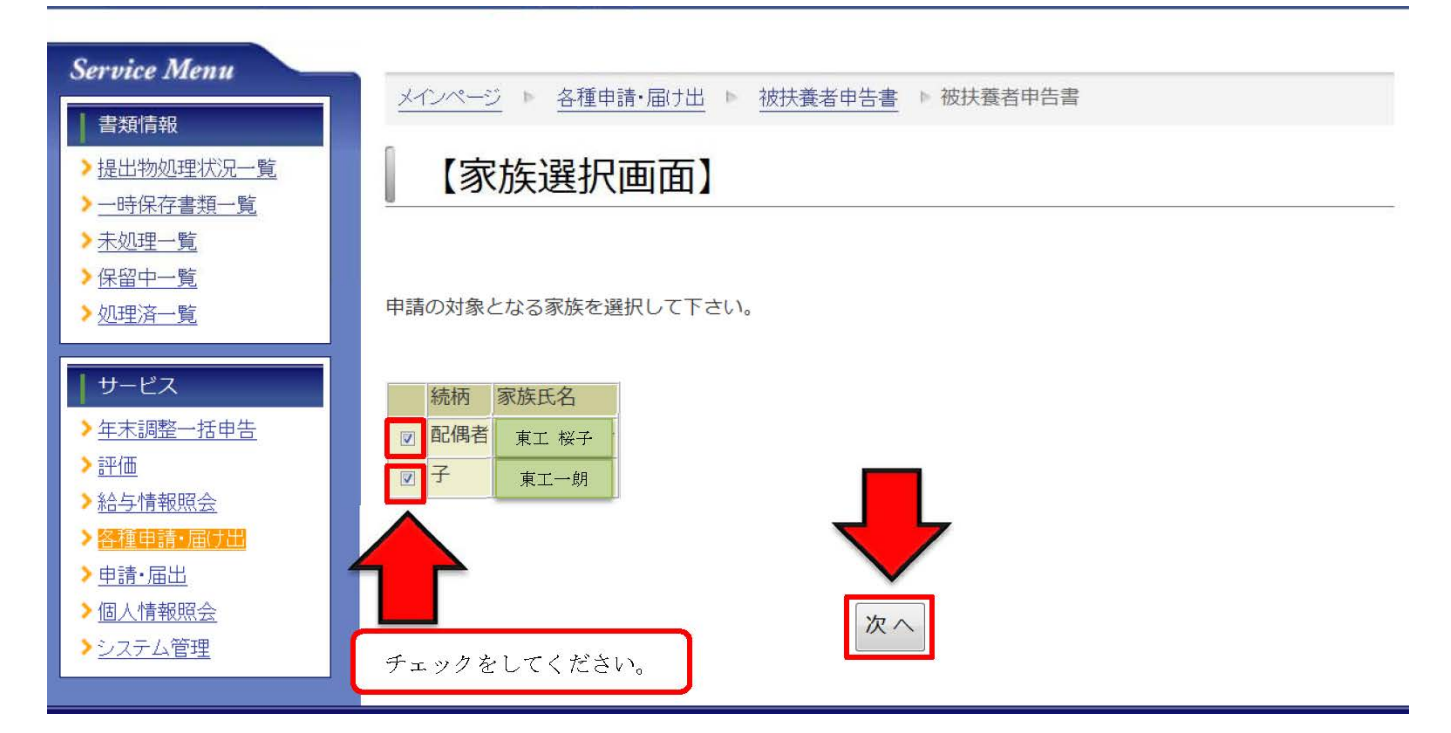

#### 5.被扶養者申告書【入力画面】より、職業・年間所得推計額を入力します。

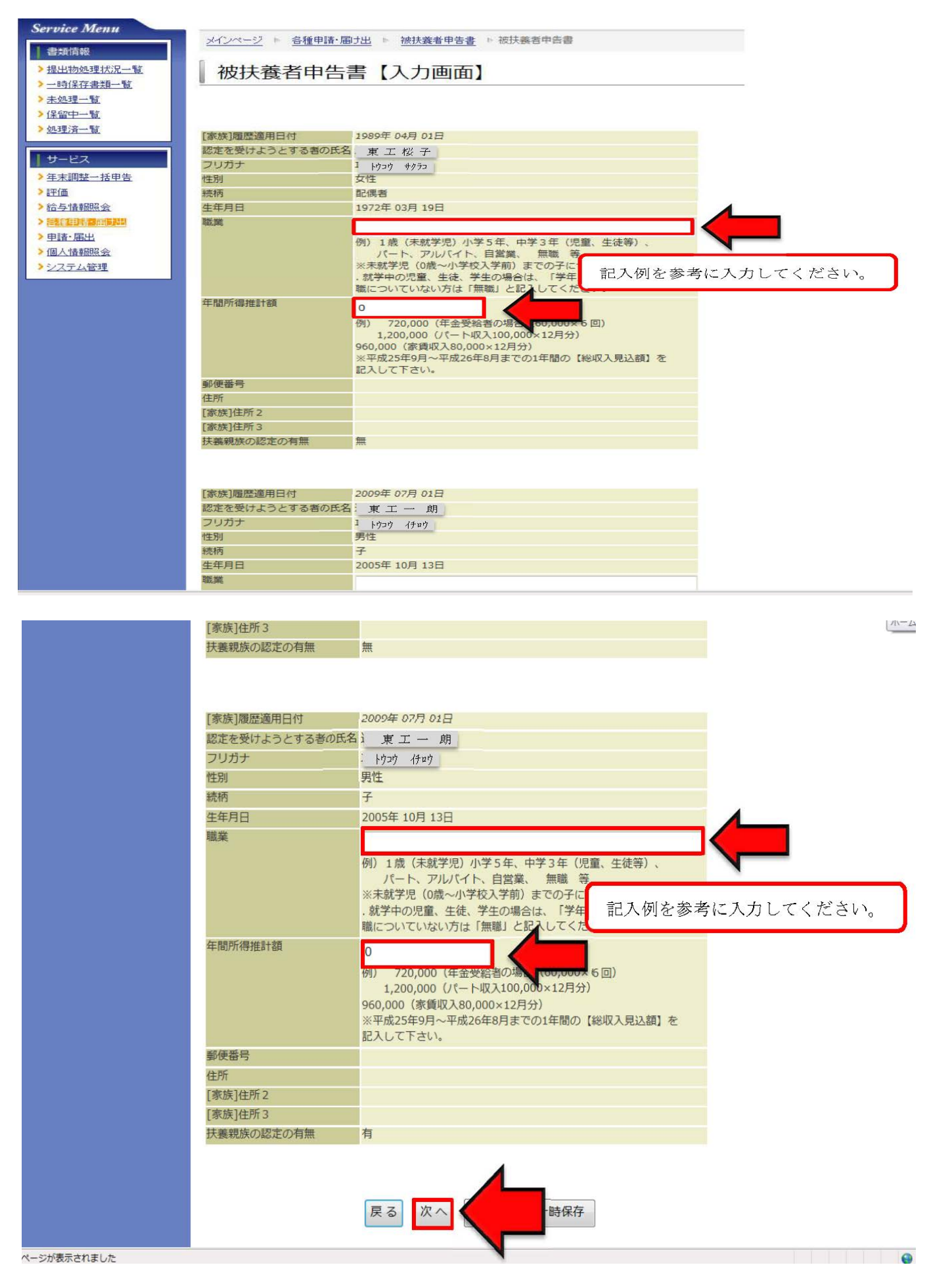

# 6.被扶養者申告書【確認画面】より、入力項目を確認し、出力ください。

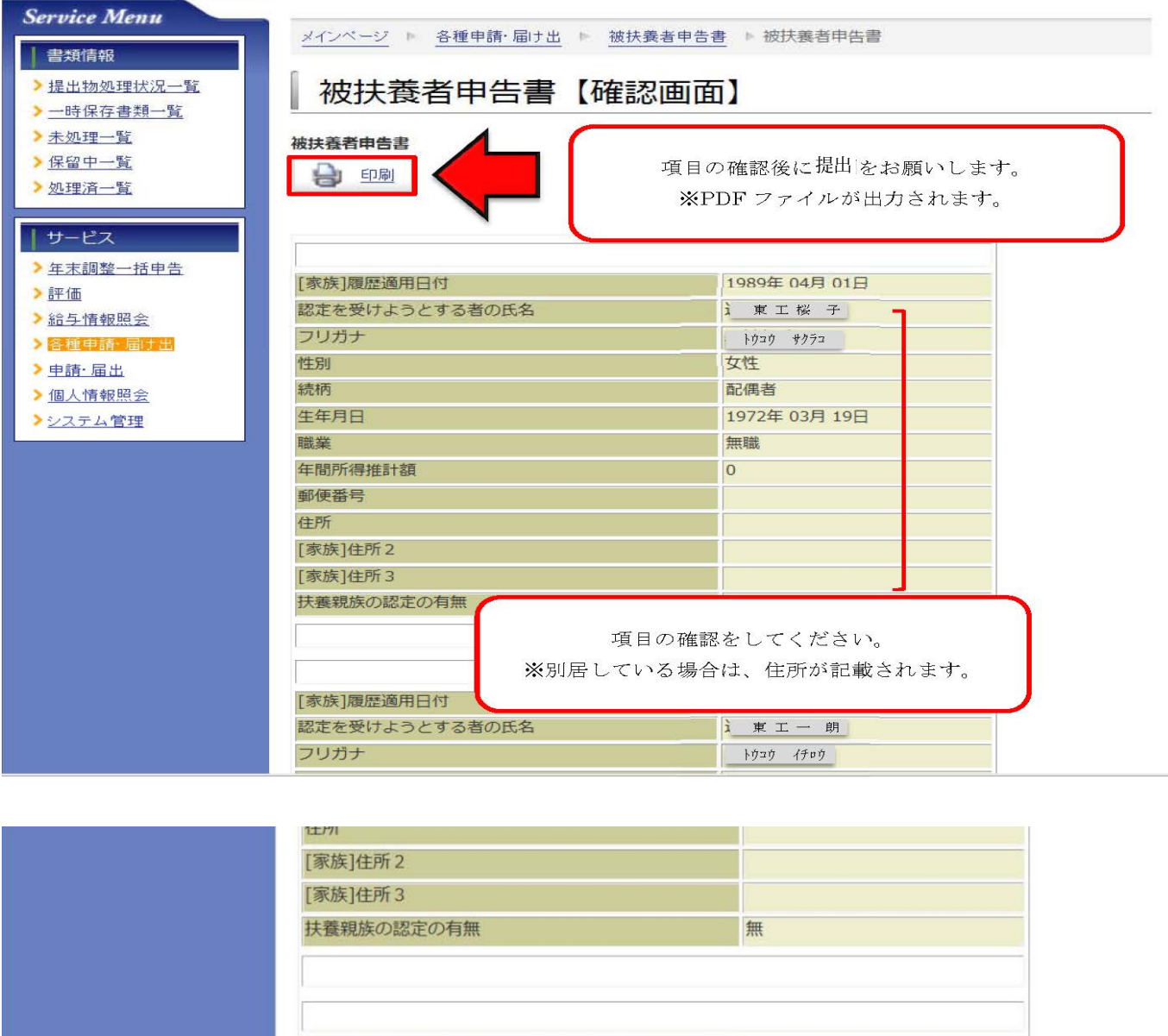

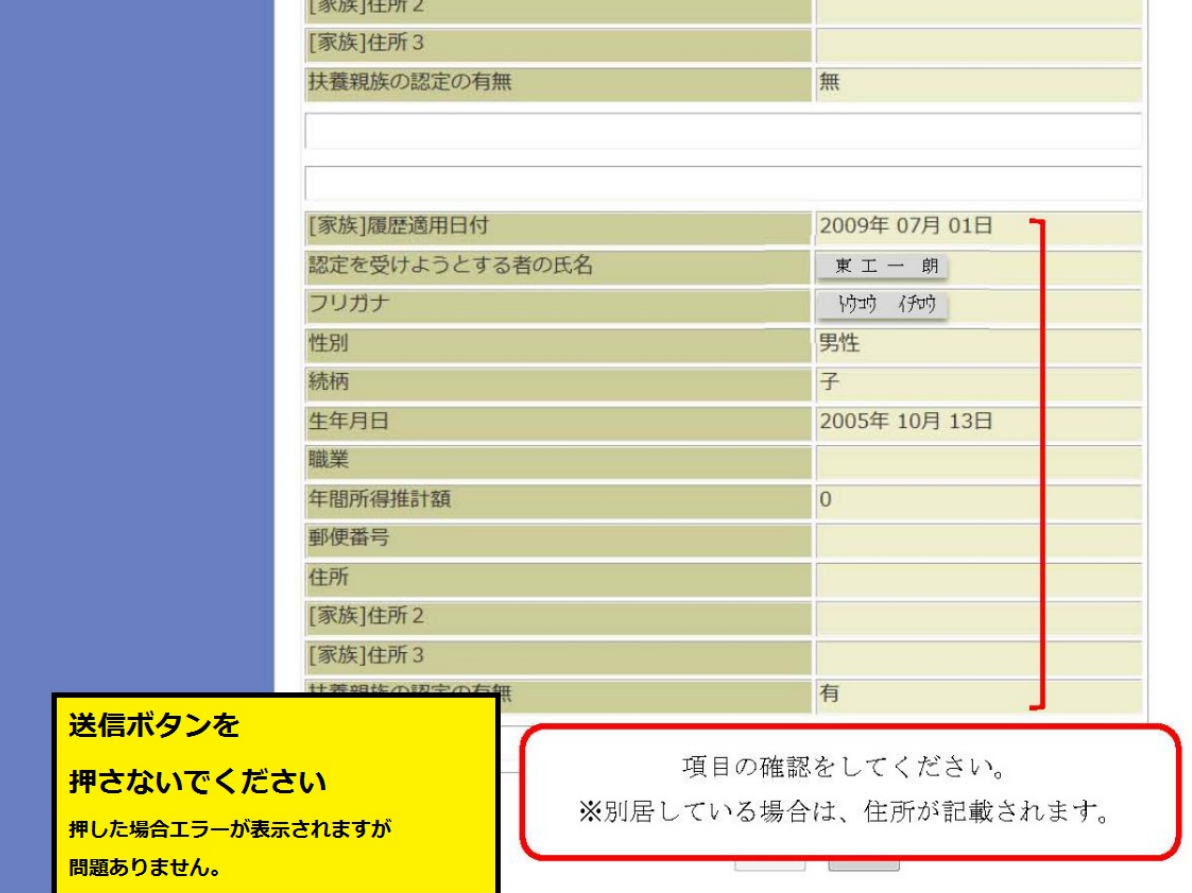

### 7. 被扶養者申告書が出力されます。

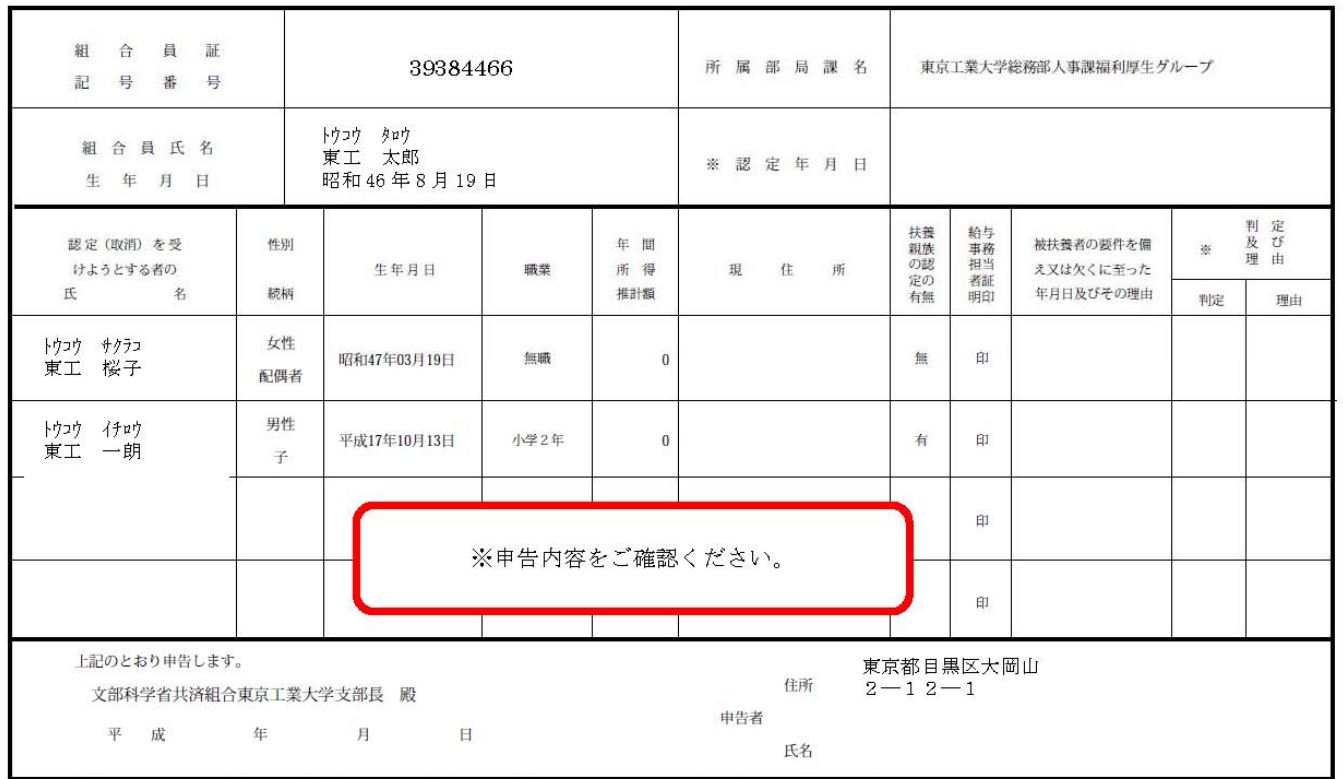

#### 扶 養 者 申 告 書 被

1 - 年間所得推計額は、その者の恒常的な収入として見込まれる勤務所得、資産所得。事業所得。その他の所得の推計額を記入してください。<br>2 - 扶養事実の発生(消滅)の理由は、具体的に詳しく書いてください。<br>3 - 被扶養親族の認定を受けている者について被扶養者の認定を受けようとするときは、給与事務担当者の証明印を受けてから提出してください。<br>なお、その者が所得税法上の扶養親族の認定を受けている者であるときは、被扶養親族の認定の有無欄に